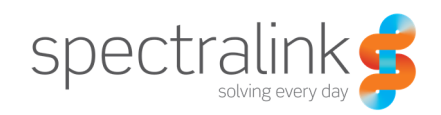

Technical Bulletin CS-12-33

# Using Syslog for Logging of Complete SIP Messaging on Spectralink 84-Series Handsets

This bulletin provides detailed information on how to use syslog to log the complete text of every SIP message in the least disruptive manner.

# System Affected

Spectralink 84-Series Handsets

## **Description**

Syslog is a standard for forwarding log messages in an IP network.

Polycom phones can be configured to log the complete text of every SIP message they send or receive. Logging the complete text of SIP messages provides an alternative tool for debugging problems when the use of a network capture tool such as Wireshark is not available. However, logging SIP messages using the default method of logging to the phone's flash file system causes an excessive load on the phone's CPU, making the phone unresponsive and possibly even causing it to reboot. This quick tip describes how to use the syslog facility on the phone to capture the logged information and reduce the load on the phone.

This technical bulletin contains information on:

- Requirements
- Configuration
- Performance Considerations
- Summary
- Example Configuration

For more information on syslog, refer to Syslog Menu of the current 84-Series Administrator's Guide at http://support.spectralink.com/resources/spectralink-84-series-wireless-telephoneadmin-guide.

# **Requirements**

You must have the following:

- The machine running the syslog server must be accessible by the phone.
- If the syslog messages are to be sent over TCP, the syslog server must be TCP capable.
- If the phone is configured to use TLS as the transport, then either a syslog server that supports TLS is needed or a front-end server that supports TLS such as Stunnel http://www.stunnel.org—must also be available.

# **Configuration**

To configure the phone to send log messages to the syslog server, refer to the 84-Series Administrator's Guide.

#### **Logging to the Syslog Server Only**

To reduce the load on the phone, you should configure it to only log to the syslog server and not to the phone's flash file system. Make the following changes to your phone's configuration file:

- log.render.stdout=" $0"$
- log.render.file=" $0"$

#### **Setting the Log level for SIP Messages**

The default loglevel for log messages from the SIP module is set to 4. For the SIP module to log the text of any SIP messaging it sends or receives, this level must be set to 0. Make the following changes to your phone's configuration file:

• log. level. change.  $\sin^{-1} 0$ "

The rendering level for syslog must also be changed to 0. It may be set either from the phone's Syslog Menu or via the device. syslog. renderLevel parameter in your phone's configuration file.

#### **Using TLS to Transport Syslog Messages**

If the SIP messaging being logged is considered sensitive, the phone can be configured to use TLS to transport the syslog messages. This can be set from the phone's Syslog Menu->Server Type. By default, the syslog server type is UDP.

If you decided to use TLS, the syslog server must also support TLS or a front-end server must provide TLS support. One such server is the open source Stunnel server available at http://www.stunnel.org . An example configuration using stunnel and the open source version of syslog-ng (http://www.balabit.com/network-security/syslog-ng/opensource-logging-system/) is available in Example Configuration.

# Performance Considerations

#### **Network Bandwidth**

Use of syslog to capture SIP messaging results in an approximate 10 fold increase in network traffic over the original SIP messaging. This is a result of the additional information that is added to each line of the SIP message by the logging subsystem and the fact that each line output by the logging subsystem results in a separate syslog message.

### **Summary**

In situations where getting a network capture is not a viable option turning up SIP logging and using syslog to save the messages is an alternative. It is not advisable to have all of your sites' phones configured this way all of the time, because of the increased load on the network. However, if you are troubleshooting a specific phone, the additional load is negligible.

Using syslog to capture regular log messages at the default log levels will also not dramatically impact a well designed network.

### Example Configuration

The following example shows the configuration of stunnel and syslog for TLS.This example is from a Linux machine running SuSe 10.1 . It is assumed that the syslog and stunnel servers are running on the same machine.

To configure stunnel and syslog for TLS:

- 1. Obtain and install a copy of stunnel and syslog-ng.
- 2. Obtain a signed server side certificate for the syslog machine from one of the public CA's or create your own CA and server certificate.

For more information, refer to "Installing Certificates on Spectralink 84-Series Handsets" on the Spectralink Support Portal at http://support.spectralink.com/resources/installing-certificatesspectralink-84-series-handsets.

3. In the stunnel.confile, set  $C \wedge f$  ile to point to the location of your CA certificate.

The stunnel.conf file is usually located in the /etc/stunnel/ folder on a Linux machine.

4. In the stunnel.conf file, set cert to point to the signed server certificate and key to point to the corresponding key file.

5. In the stunnel.conf file, add the following lines:

```
[syslog]
accept = 14680connect = 127.0.0.1:5140
```
This will accept syslog TLS messages from any IP address, and forward them to the localhost port 5140.

6. If the CA certificate is a custom one, add it to the phone.

For more information, refer to "Installing Certificates on Spectralink 84-Series Handsets".

7. In the syslog-ng config file, add the following lines:

```
source stunnel \{top(ip('127.0.0.1'')
```
port(5140)

 $max$ -connections $(1)$ ;

8. Restart both syslog and stunnel.

### **Copyright Notice**

© 2012-2014 Spectralink Corporation All rights reserved. SpectralinkTM, the Spectralink logo and the names and marks associated with Spectralink's products are trademarks and/or service marks of Spectralink Corporation and are common law marks in the United States and various other countries. All other trademarks are property of their respective owners. No portion hereof may be reproduced or transmitted in any form or by any means, for any purpose other than the recipient's personal use, without the express written permission of Spectralink.

All rights reserved under the International and pan-American Copyright Conventions. No part of this manual, or the software described herein, may be reproduced or transmitted in any form or by any means, or translated into another language or format, in whole or in part, without the express written permission of Spectralink Corporation.

Do not remove (or allow any third party to remove) any product identification, copyright or other notices.

#### **Notice**

Spectralink Corporation has prepared this document for use by Spectralink personnel and customers. The drawings and specifications contained herein are the property of Spectralink and shall be neither reproduced in whole or in part without the prior written approval of Spectralink, nor be implied to grant any license to make, use, or sell equipment manufactured in accordance herewith.

Spectralink reserves the right to make changes in specifications and other information contained in this document without prior notice, and the reader should in all cases consult Spectralink to determine whether any such changes have been made.

NO REPRESENTATION OR OTHER AFFIRMATION OF FACT CONTAINED IN THIS DOCUMENT INCLUDING BUT NOT LIMITED TO STATEMENTS REGARDING CAPACITY, RESPONSE-TIME PERFORMANCE, SUITABILITY FOR USE, OR PERFORMANCE OF PRODUCTS DESCRIBED HEREIN SHALL BE DEEMED TO BE A WARRANTY BY SPECTRALINK FOR ANY PURPOSE, OR GIVE RISE TO ANY LIABILITY OF SPECTRALINK WHATSOEVER.

#### **Warranty**

The Product Warranty and Software License and Warranty and other support documents are available at http://support.spectralink.com.

#### **Contact Information**

Spectralink Corporation **Spectraling Spectraling Aps** Spectralink Europe ApS 2560 55th Street Langmarksvej 34 Boulder, CO 80301 8700 Horsens

US Location **Denmark Location** 800-775-5330 +45 7560 2850

info@spectralink.com infodk@spectralink.com